### **Αντικατάσταση ρολού χαρτιού**

● Πιέστε την επιφάνεια απασφάλισης στο καπάκι εκτυπωτή προς τα μέσα.

Το συρτάρι του εκτυπωτή ανοίγει.

● Τραβήξτε το συρτάρι του εκτυπωτή έξω από τον εκτυπωτή.

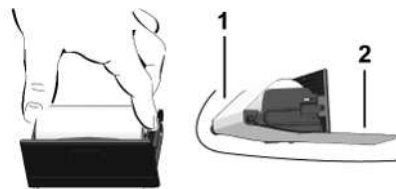

● Τοποθετήστε νέο ρολό χαρτί και οδηγήστε το πάνω από τον κύλινδρο αναστροφής **(1)**.

### **ΥΠΟΔΕΙΞΗ**

Προσέξτε ώστε το ρολό χαρτί στο συρτάρι εκτυπωτή να μην κολλάει και η αρχή χαρτιού **(2)** να προεξέχει κάτω από το άκρο του συρταριού εκτυπωτή (ακμή κοπής).

● Ωθήστε το συρτάρι εκτυπωτή στο δίσκο εκτυπωτή έως ότου να κουμπώσει. Ο εκτυπωτής είναι έτοιμος προς λειτουργία.

### **Μηνύματα**

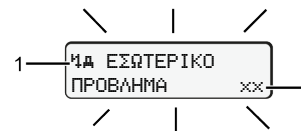

**(1)** Εικονόγραμμα του μηνύματος

- ! Συμβάν, Παράδειγμα: [! Ο Οδήγηση χωρίς έγκυρη κάρτα]
- x Βλάβη, Παράδειγμα: [x Βλάβη δότη]
- 1 Προειδοποίηση χρόνου οδήγησης, Παράδειγμα: [101 Διάλειμμα!]
- 1 Υπόδειξη χειρισμού, Παράδειγμα [470 Δεν υπάρχει χαρτί]

### **(2)** Κωδικός σφάλματος

Μηνύματα και μέτρα: Βλέπε Βιβλίο οδηγιών.

### **Επιβεβαιώστε τα μηνύματα:**

● Πατήστε το πλήκτρο 2 φορές. Το μήνυμα σβήνει.

### **Εμφάνιση των χρόνων της κάρτας οδηγού**

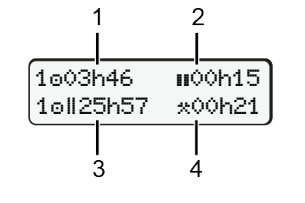

- **(1)** Χρόνος οδήγησης από μια έγκυρη ώρα ανάπαυσης
- **(2)** Έγκυρη ώρα ανάπαυσης **η** σύμφωνα με τον Κανονισμό (ΕΚ) 561/2006
- **(3)** Χρόνος οδήγησης της διπλής εβδομάδας **οιι**

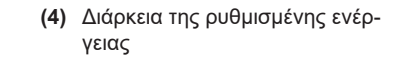

# **Επιλογή λειτουργιών μενού**

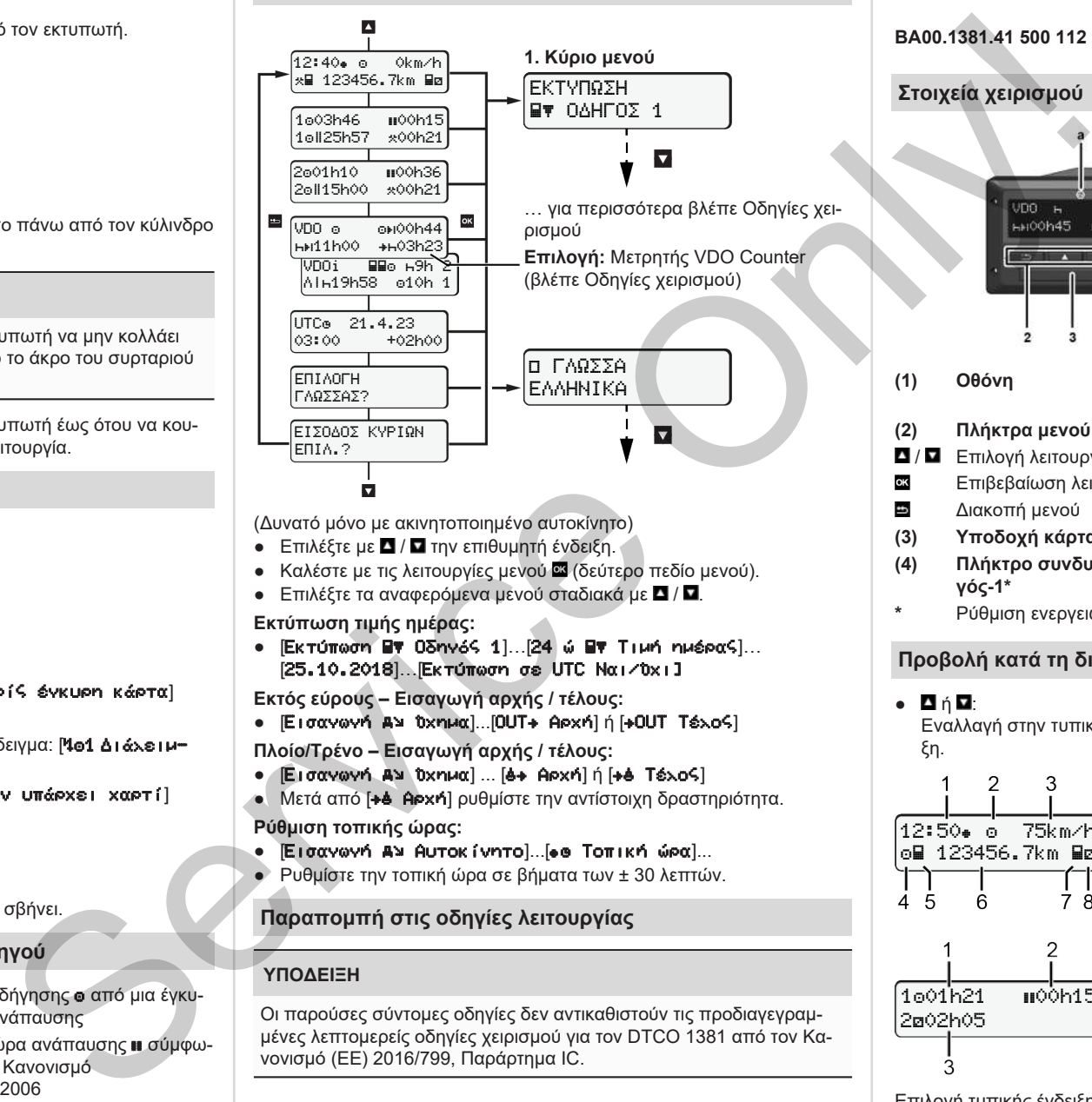

(Δυνατό μόνο με ακινητοποιημένο αυτοκίνητο)

- Επιλέξτε με Δ/ Πτην επιθυμητή ένδειξη.
- Καλέστε με τις λειτουργίες μενού **ου** (δεύτερο πεδίο μενού).
- Επιλέξτε τα αναφερόμενα μενού σταδιακά με Δ/ Ω.

### **Εκτύπωση τιμής ημέρας:**

● [Εκτύπωση Οδηγός 1]…[24 ώ Τιμή ημέρας]… [25.10.2018]…[Εκτύπωση σε UTC Ναι/Όχι]

**Εκτός εύρους – Εισαγωγή αρχής / τέλους:**

- [Εισαγωγή Όχημα]...[OUT Αρχή] ή [OUT Τέλος]
- **Πλοίο/Τρένο Εισαγωγή αρχής / τέλους:**
- [Εισαγωγή Αν Όχημα] ... [6+ Αρχή] ή [+6 Τέλος]
- **·** Μετά από [+4 Αρχή] ρυθμίστε την αντίστοιχη δραστηριότητα. **Ρύθμιση τοπικής ώρας:**
- **[Εισαγωγή Αν Αυτοκίνητο]...[ Θ Τοπική ώρα]...**
- Ρυθμίστε την τοπική ώρα σε βήματα των ± 30 λεπτών.

## **Παραπομπή στις οδηγίες λειτουργίας**

### **ΥΠΟΔΕΙΞΗ**

Οι παρούσες σύντομες οδηγίες δεν αντικαθιστούν τις προδιαγεγραμμένες λεπτομερείς οδηγίες χειρισμού για τον DTCO 1381 από τον Κανονισμό (ΕΕ) 2016/799, Παράρτημα IC.

# **Σύντομες οδηγίες για τον οδηγό**

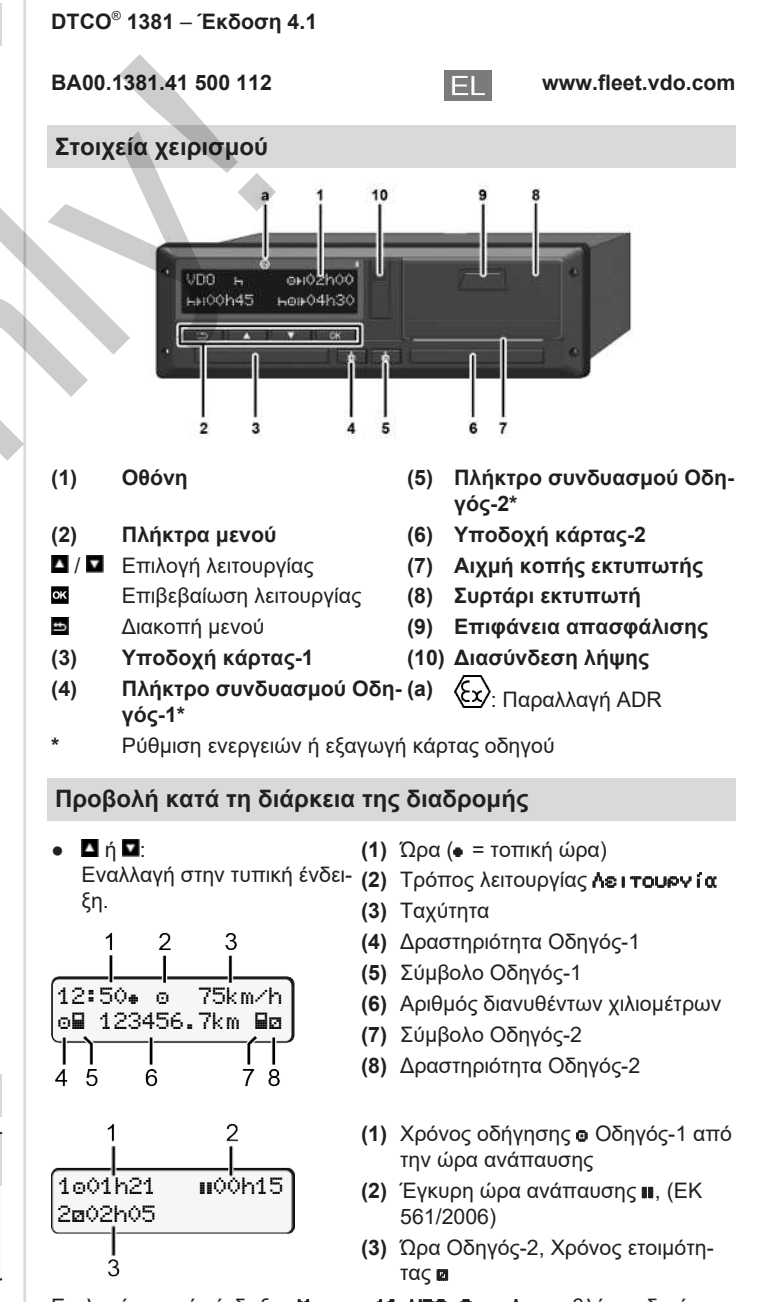

Επιλογή τυπικής ένδειξης Μετρητής VDO Counter – βλέπε οδηγίες λειτουργίας.

### **Τοποθέτηση κάρτας οδηγού / Χειροκίνητη εισαγωγή**

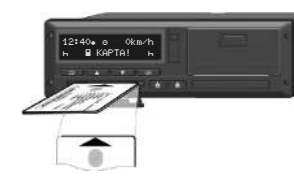

Ο οδηγός 1 τοποθετεί την κάρτα οδηγού του στην υποδοχή κάρτας 1

**Οι υποδοχές κάρτας πρέπει να παραμένουν πάντα κλειστές, εκτός εάν πρόκειται να εισαχθεί ή να απομακρυνθεί η κάρτα οδηγού**.

- Ενεργοποιήστε την ανάφλεξη στην παραλλαγή ADR.
- Πιέστε το πλήκτρο συνδυασμού Οδηγός-1 για περισσότερο από 2 δευτερόλεπτα. Η υποδοχή κάρτας. ανοίγει.
- Ανοίξτε το κάλυμμα της υποδοχής κάρτας.
- Τοποθετήστε την κάρτα οδηγού στην υποδοχή κάρτας.
- Κλείστε την υποδοχή κάρτας και ωθήστε μέσα.
- Ακολουθήστε την καθοδήγηση του μενού.

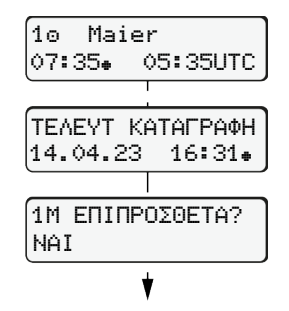

:GR

 έτοιμο για οδήγηση Ένδειξη: Όνομα οδηγού, τοπική ώρα 07:35 και ώρα UTC 05:35UTC (Θερινή ώρα: + 2 ώρες).

Ημερομηνία/ώρα της τελευταίας αφαίρεσης κάρτας σε τοπική ώρα (\*). **Προσέξτε για μια αδιάλειπτη σημείωση των ενεργειών.**

Ναι: εκτελέστε χειροκίνητη εισαγωγή. Όχι: Καμία συμπλήρωση ενεργειών / ωρών ανάπαυσης. Οι εισαγωγές προβάλλονται εκ νέου και εάν απαιτείται μπορούν να διορθωθούν.

### **Παράδειγμα Α: Συμπλήρωση χρόνου ανάπαυσης**

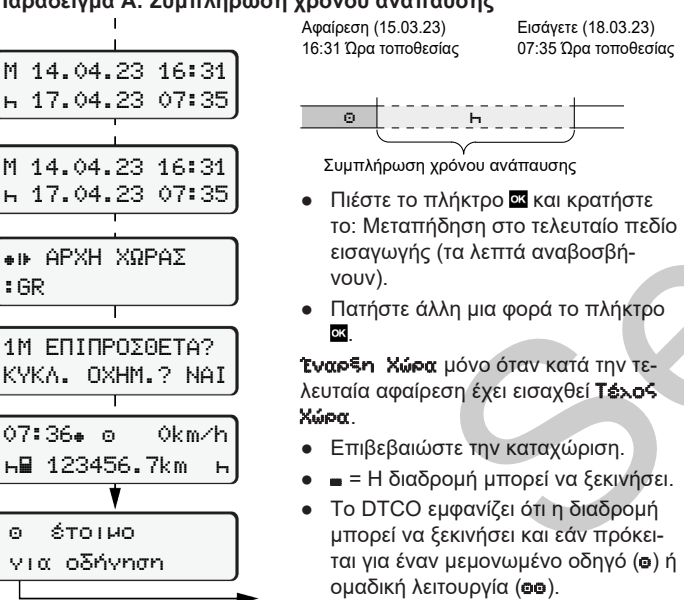

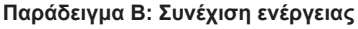

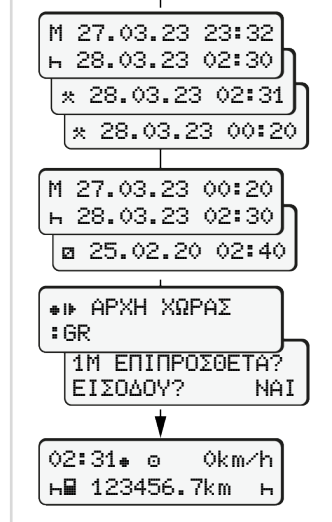

**н⊞ 123456.7km – н** 

# Αφαίρεση (24.03.23)

23:32 Ώρα τοποθεσίας 02:30 Ώρα τοποθεσίας 00:20 Ώρα τοποθεσίας

Εισάγετε (25.03.23)

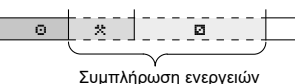

- **•** Ρύθμιση ενέργειας \*, επιβεβαίωση. ● Ρύθμιση ημέρας, ωρών, λεπτών, επιβεβαίωση.
- Ρύθμιση επόμενης ενέργειας **α**, επιβεβαίωση.
- **Πιέστε το πλήκτρο Σε και κρατήστε** (τα λεπτά αναβοσβήνουν).
- **●** Πιέστε άλλη μια φορά το πλήκτρο **α**
- Επιβεβαιώστε την καταχώριση.

#### **Παράδειγμα C: Συνέχιση ενέργειας και προκαθορισμός ενέργειας σε άλλους**

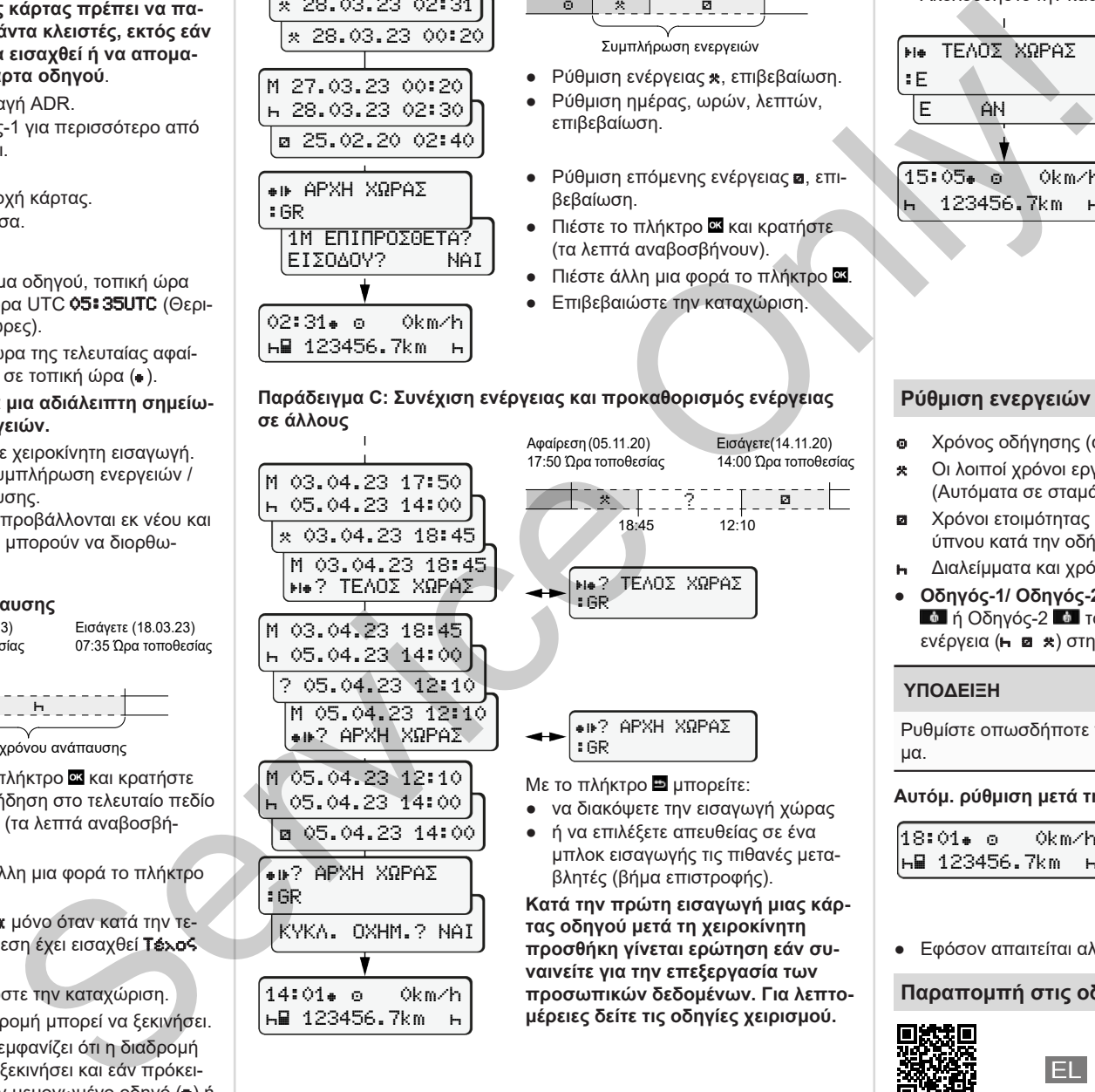

μπλοκ εισαγωγής τις πιθανές μετα-

**Κατά την πρώτη εισαγωγή μιας κάρπροσθήκη γίνεται ερώτηση εάν συπροσωπικών δεδομένων. Για λεπτομέρειες δείτε τις οδηγίες χειρισμού.**

# **Αφαίρεση κάρτας οδηγού**

- Ενεργοποιήστε την ανάφλεξη στις παραλλαγές ADR.
- Κρατήστε το σχετ. πλήκτρο συνδυασμού για παραπ. από 2 δευτ.
- Ακολουθήστε την καθοδήγηση του μενού.

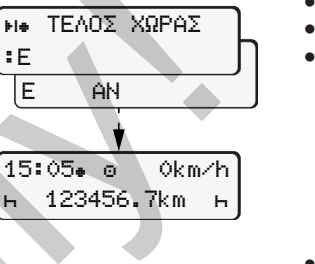

- Επιλέξτε τη χώρα, επιβεβαιώστε.
- Ισπανία: Επιλέξτε την περιοχή.
- **●** Με το πλήκτρο **■** μπορείτε να διακόψετε την εισαγωγή χώρας, στην περίπτωση που θέλετε για παράδειγμα να συνεχίσετε τη βάρδια εργασίας. Εφόσον η λειτουργία είναι διαθέσιμη υπάρχει η δυνατότητα δημιουργίας μιας ημερήσιας εκτύπωσης προτού εξαχθεί η κάρτα.
- Η υποδοχή κάρτας ανοίγει για την αφαίρεση της κάρτας οδηγού.
- Αφαιρέστε την κάρτα οδηγού.
- Κλείστε την υποδοχή κάρτας και ωθήστε μέσα.

# **Ρύθμιση ενεργειών**

- Χρόνος οδήγησης (αυτόματος κατά την οδήγηση)
- Οι λοιποί χρόνοι εργασίας (Αυτόματα σε σταμάτημα του οχήματος για τον Οδηγό-1)
- Χρόνοι ετοιμότητας (χρόνοι αναμονής, χρόνος συνοδηγού, χρόνος ύπνου κατά την οδήγηση για τον Οδηγό-2)
- Διαλείμματα και χρόνοι ανάπαυσης
- **Οδηγός-1/ Οδηγός-2** Πατήστε το πλήκτρο συνδυασμού Οδηγός-1 ή Οδηγός-2 τόσες φορές μέχρι να εμφανιστεί η επιθυμητή ενέργεια (**+ a** \*) στην οθόνη.

# **ΥΠΟΔΕΙΞΗ**

Ρυθμίστε οπωσδήποτε την ενέργεια στο τέλος βάρδιας ή στο διάλειμμα.

### **Αυτόμ. ρύθμιση μετά την ενεργοπ./απενεργ. ανάφλ. (επιλ.):**

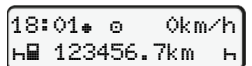

Αναγνωρίζεται μέσω αναβοσβήσματος της ενέργειας για περ. 5 δευτερόλεπτα στην τυπική ένδειξη **(a)**. Στη συνέχεια προβάλλεται πάλι η προηγούμενη ένδειξη.

● Εφόσον απαιτείται αλλάξτε αντίστοιχα την ενέργεια.

## **Παραπομπή στις οδηγίες λειτουργίας**

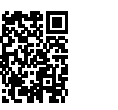